## Connecting to Wi-Fi on an iOS Device

When using your own device iOS, you can connect to the school Wi-Fi using your regular school username and password.

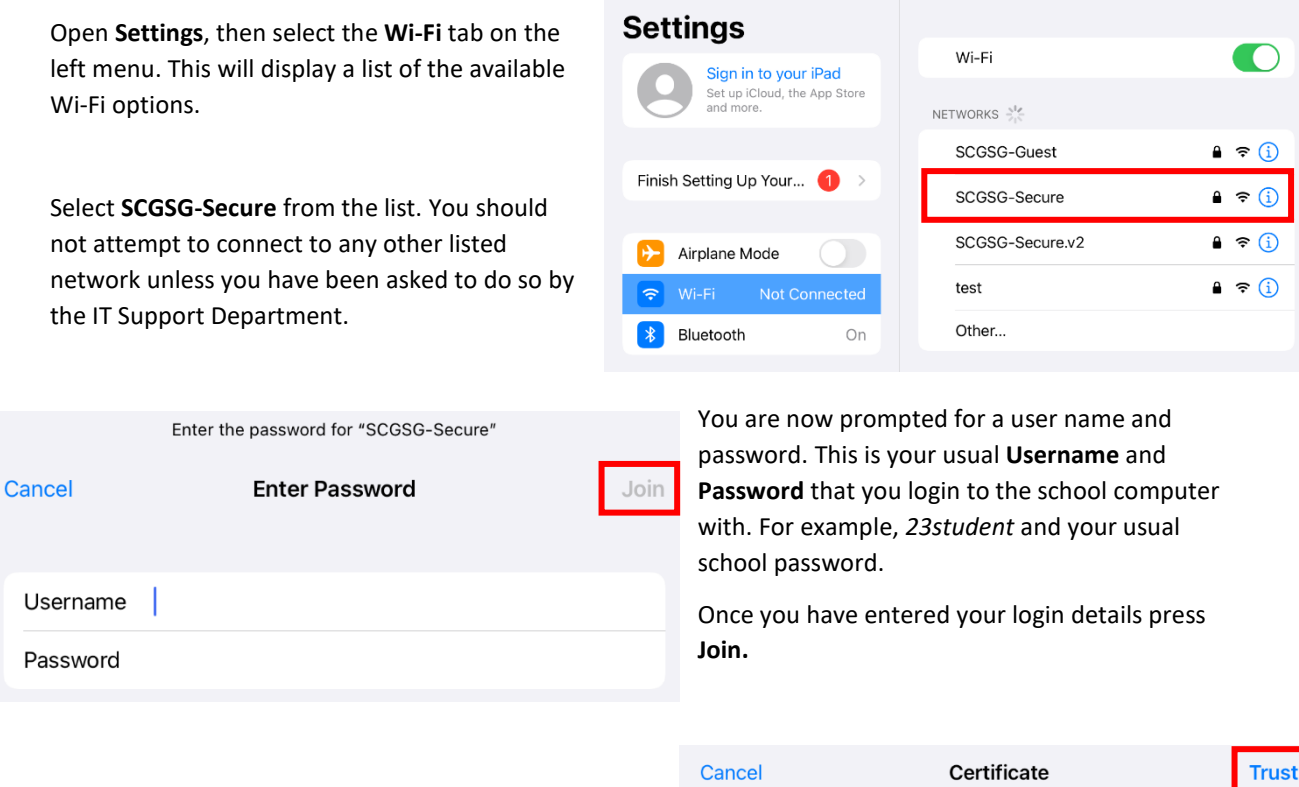

You will now be asked to **Trust** the certificate. Select **Trust** in the right corner of the page.

You are now connected to the school Wi-Fi, it will state Connected in your iOS settings.

**Trust** APPS-VSVR.scgsnet.suttcold.bham.sch.uk Issued by scgsnet-DC2-VSVR-CA **Not Trusted** Expires 25/07/2023, 14:59:39 More Details

Wi-Fi